**Pošto ste downloadovali i otpakovali program možete početi sa njegovim korišćenjem. Otvorite direktorijum WT INPUT i njemu kliknite na datoteku WTInput.** *Slika 1*

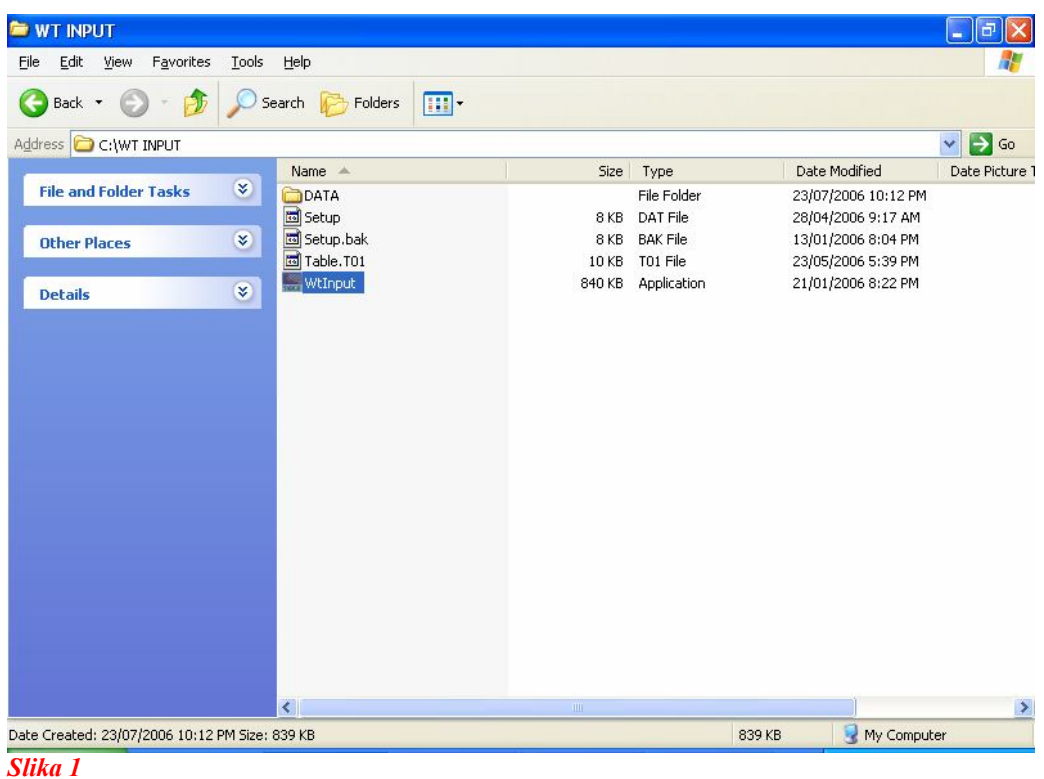

## **Nakon čega će vam se pokrenuti program.** *Slika 2*

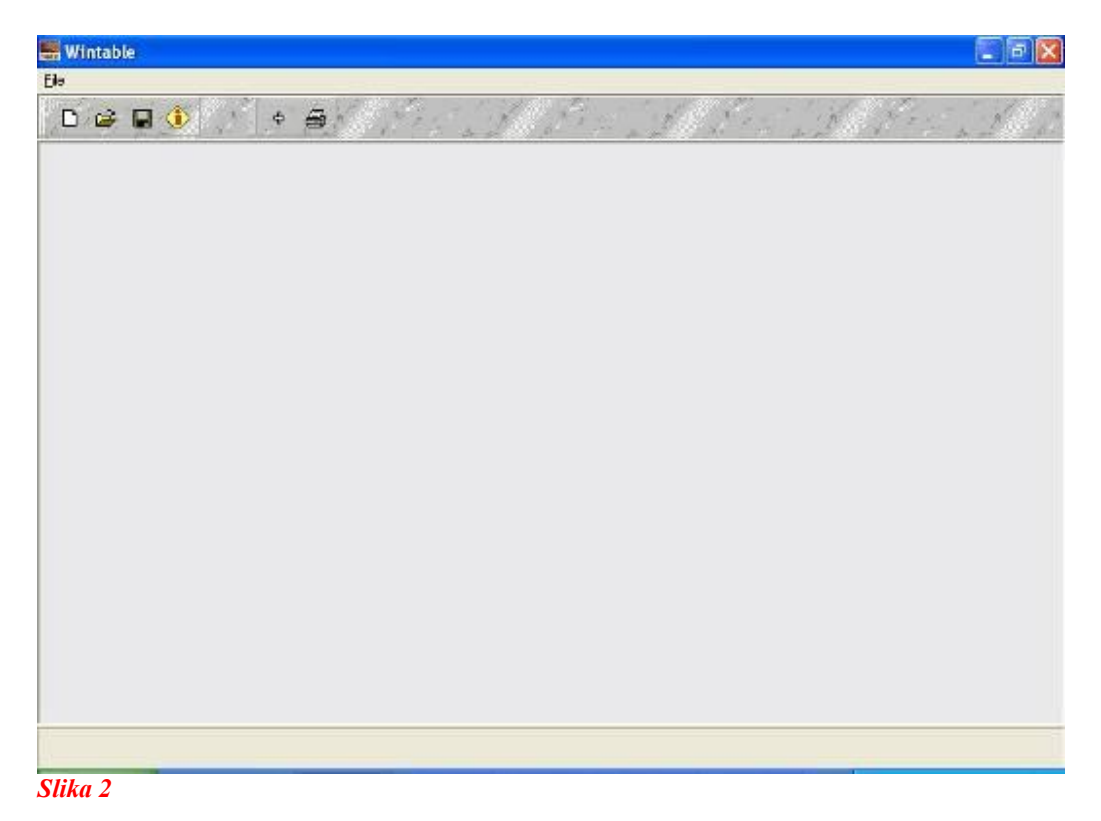

**Pošto ste pokrenuli program kliknite u gornjem levom uglu na ikonicu za kreiranje nove baze podataka .** *Slika 3*

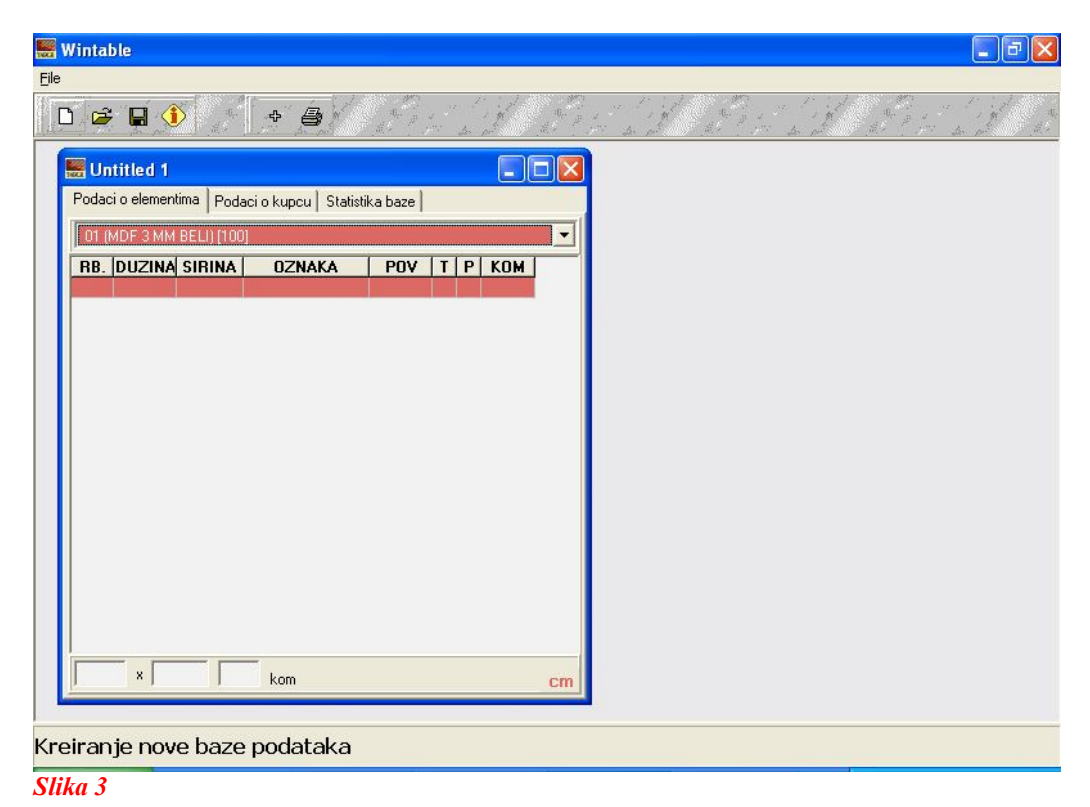

## **Odaberite željeni material.** *Slika 4*

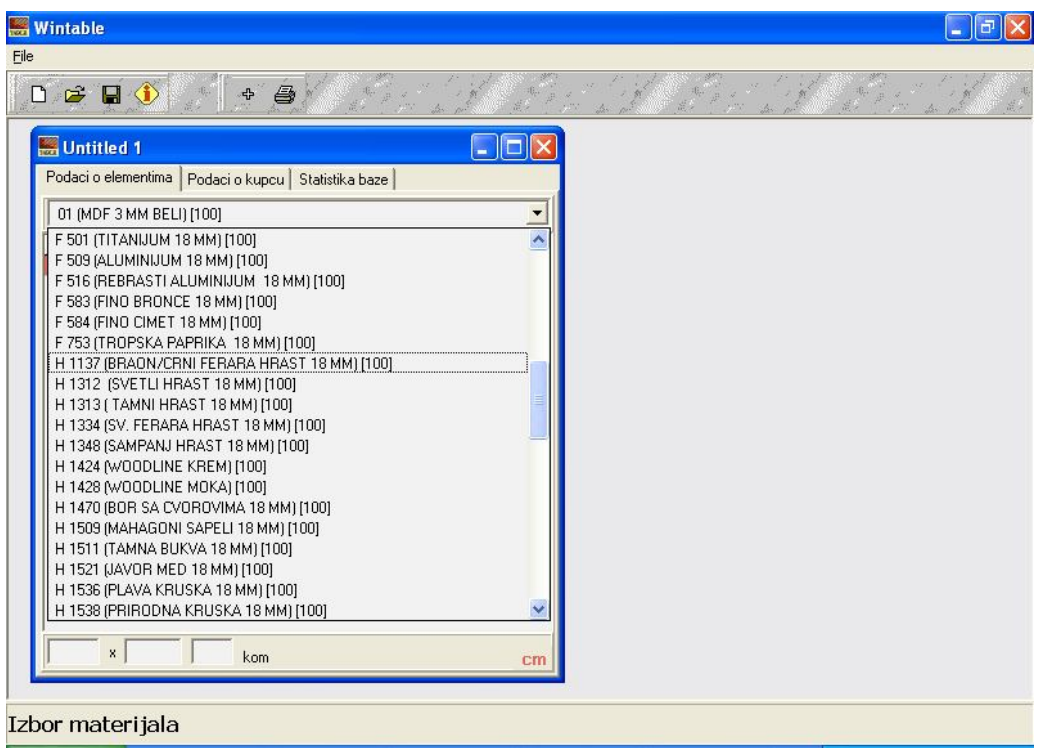

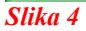

**Ukucajte dužinu potrebnog elementa.** *Slika 5* **Pritiskom na dugme ENTER na tastaturi prelazite iz jednog u drugo polje za unos dimenzija elemenata.**

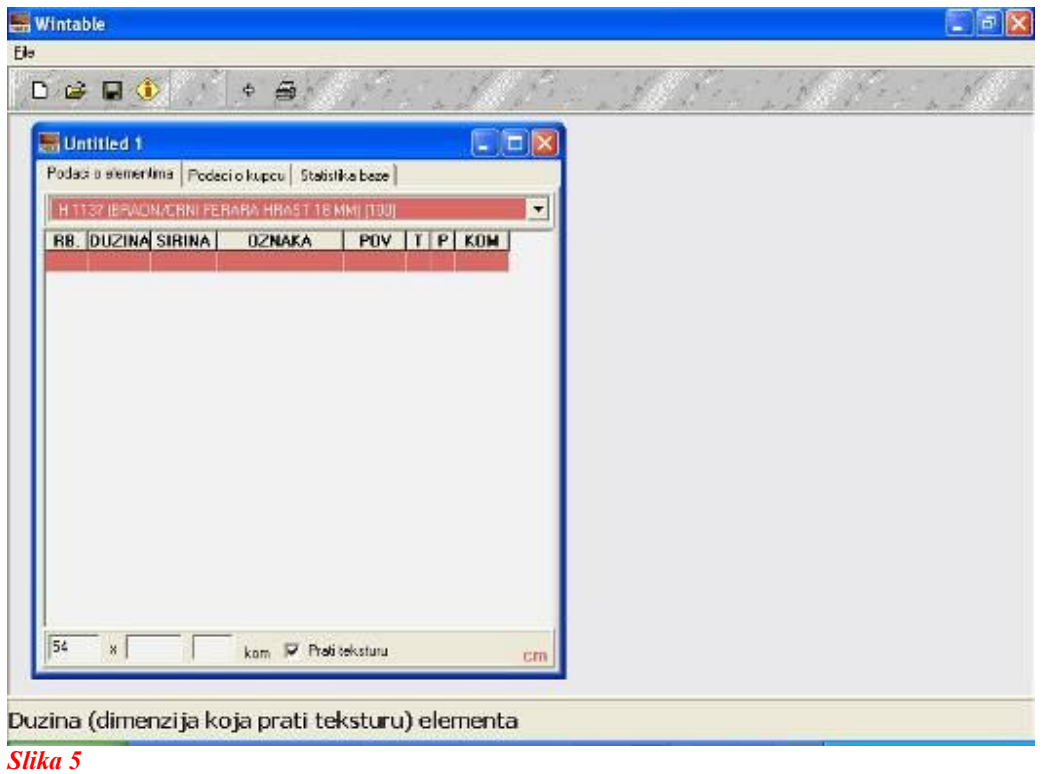

## **Unesite širinu elementa.** *Slika 6*

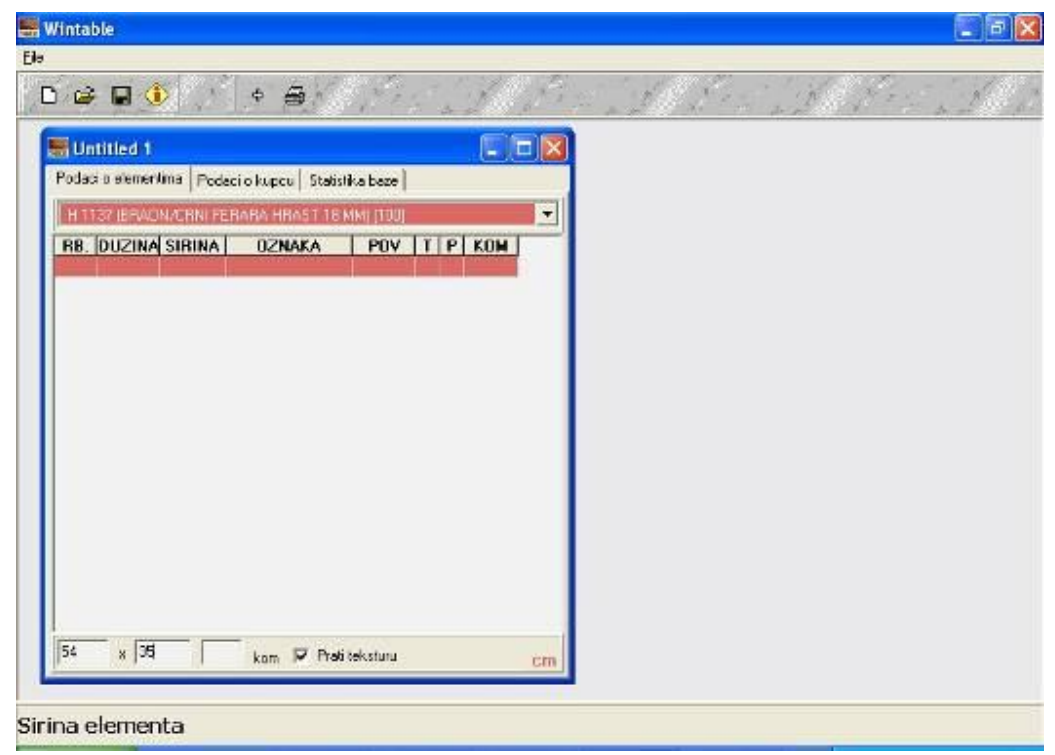

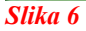

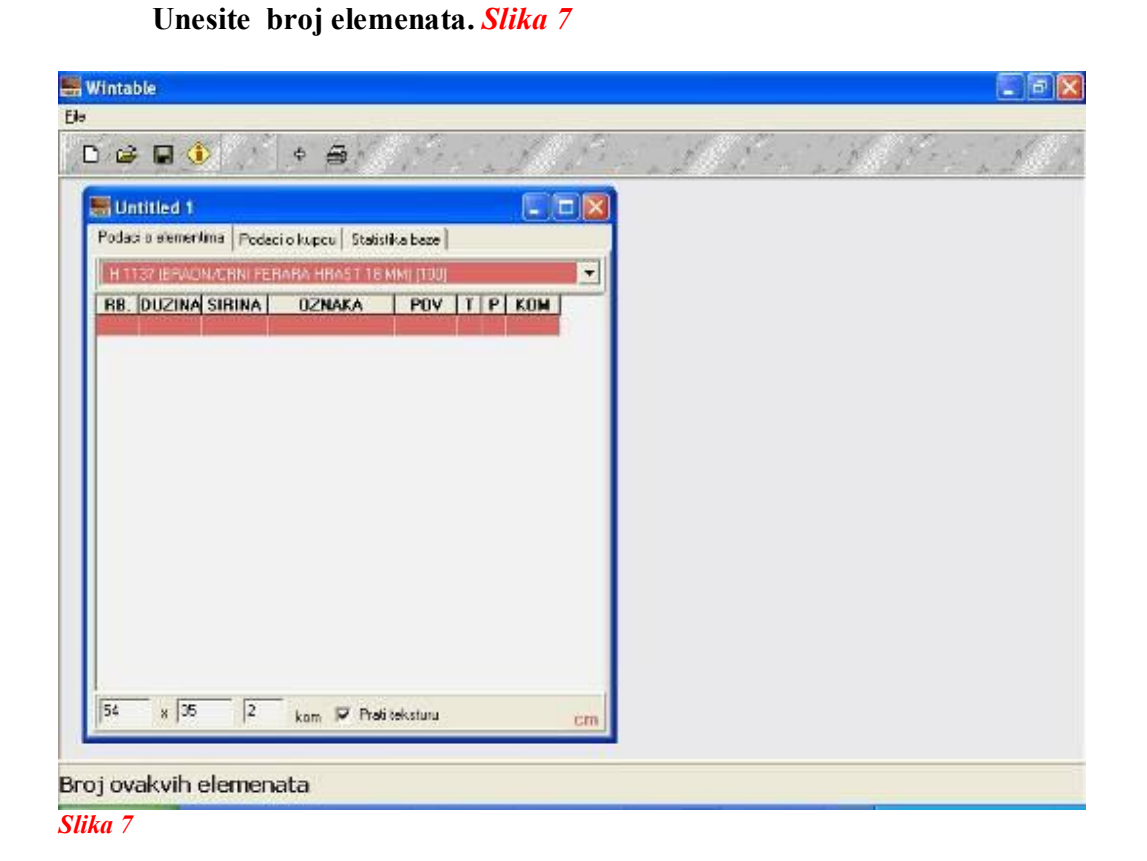

## **Zatim potvrdite da li element treba da prati teksturu ili ne.** *Slika 8*

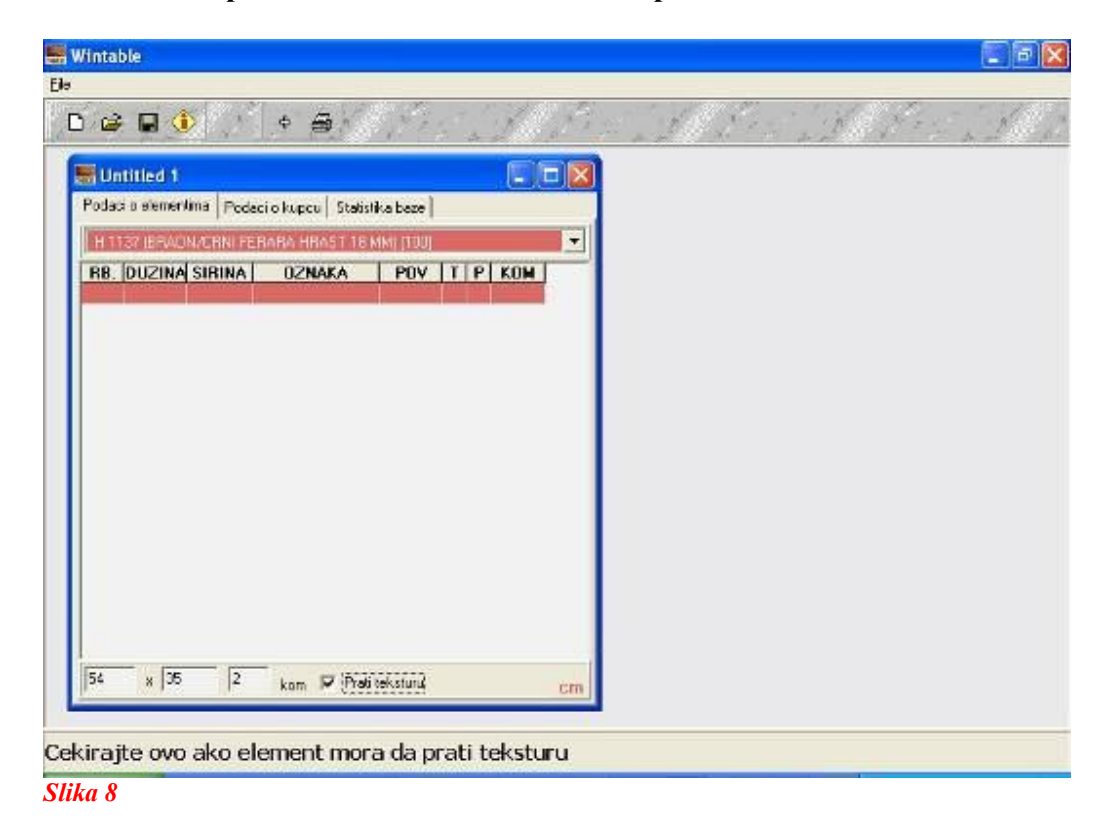

**Nakon završenog unosa potrebnih dimenzija za dati element njegovi podaci će se pojaviti na spisku elemenata.** *Slika 9*

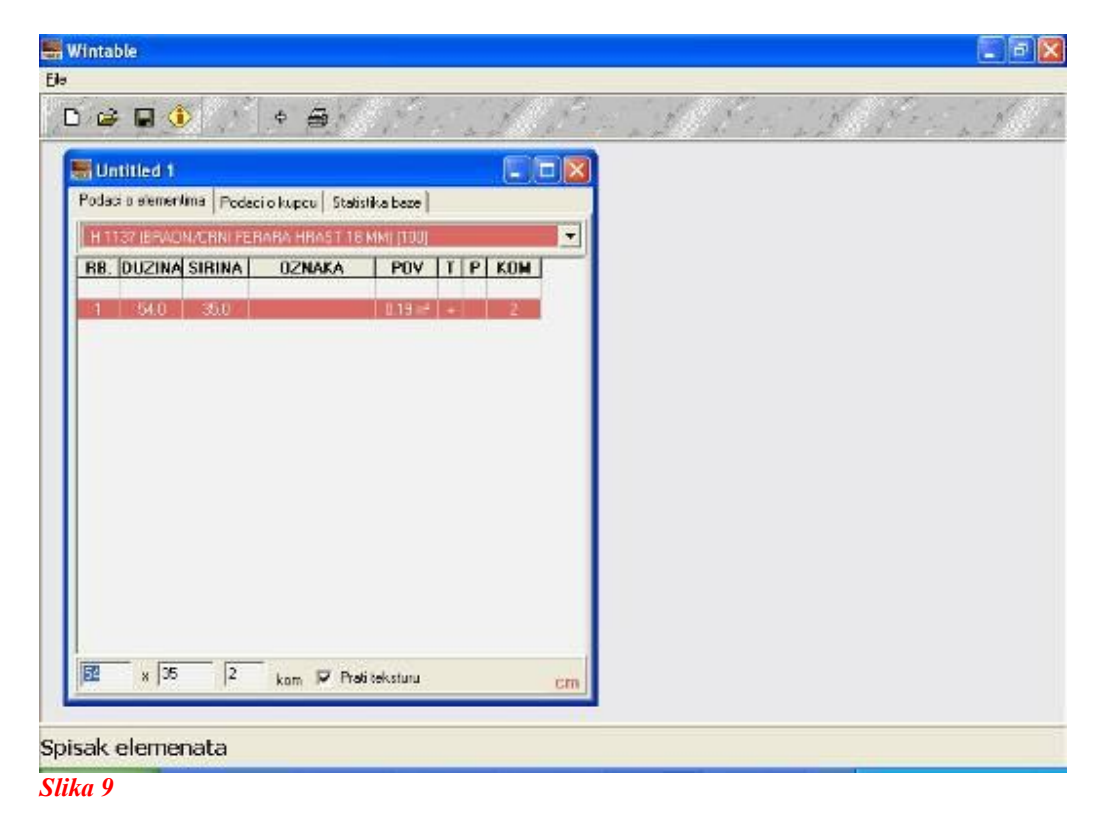

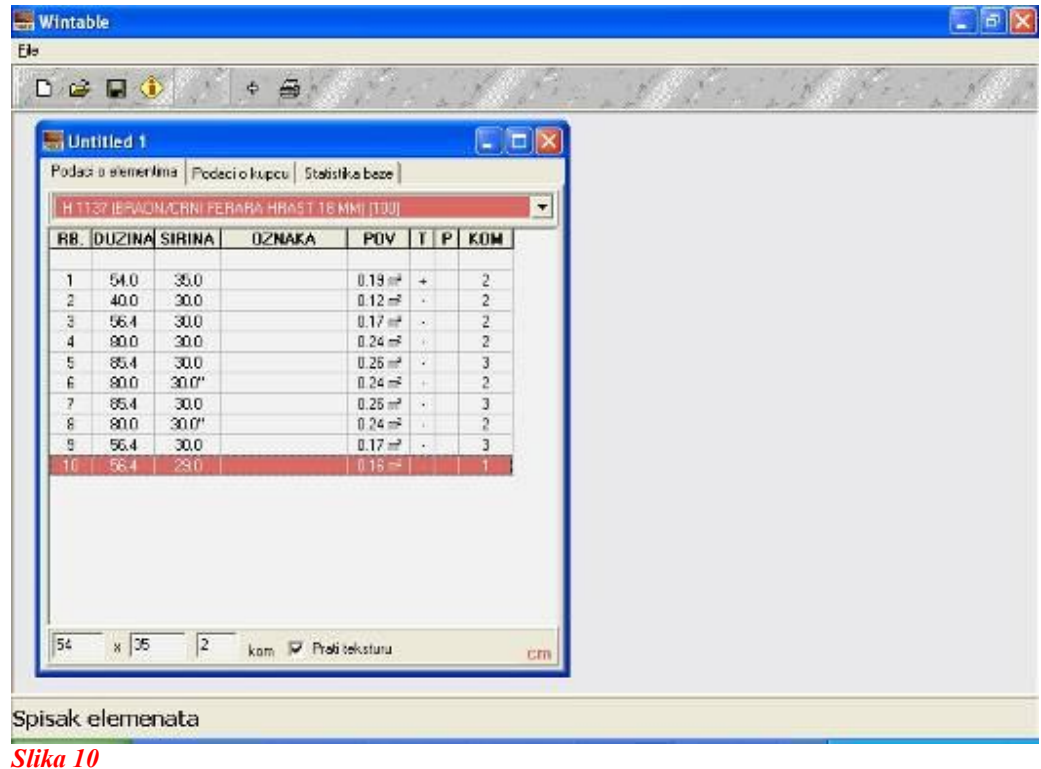

**Isti postupak ponovite onoliko puta koliko to bude potrebno.** *Slika 10*

**Pošto ste završili sa unosom dimenzija potrebno je da označite kako se koji element kantuje. Nakon duplog klika na dimenzuju elementa, koji bi ste želeli da označite za kantovanje , otvoriće se novi prozor u kome ćete moći da odaberete kako, čime i koliko strana se kantuje.** *Slika 11, Slika 12 i Slika 13*

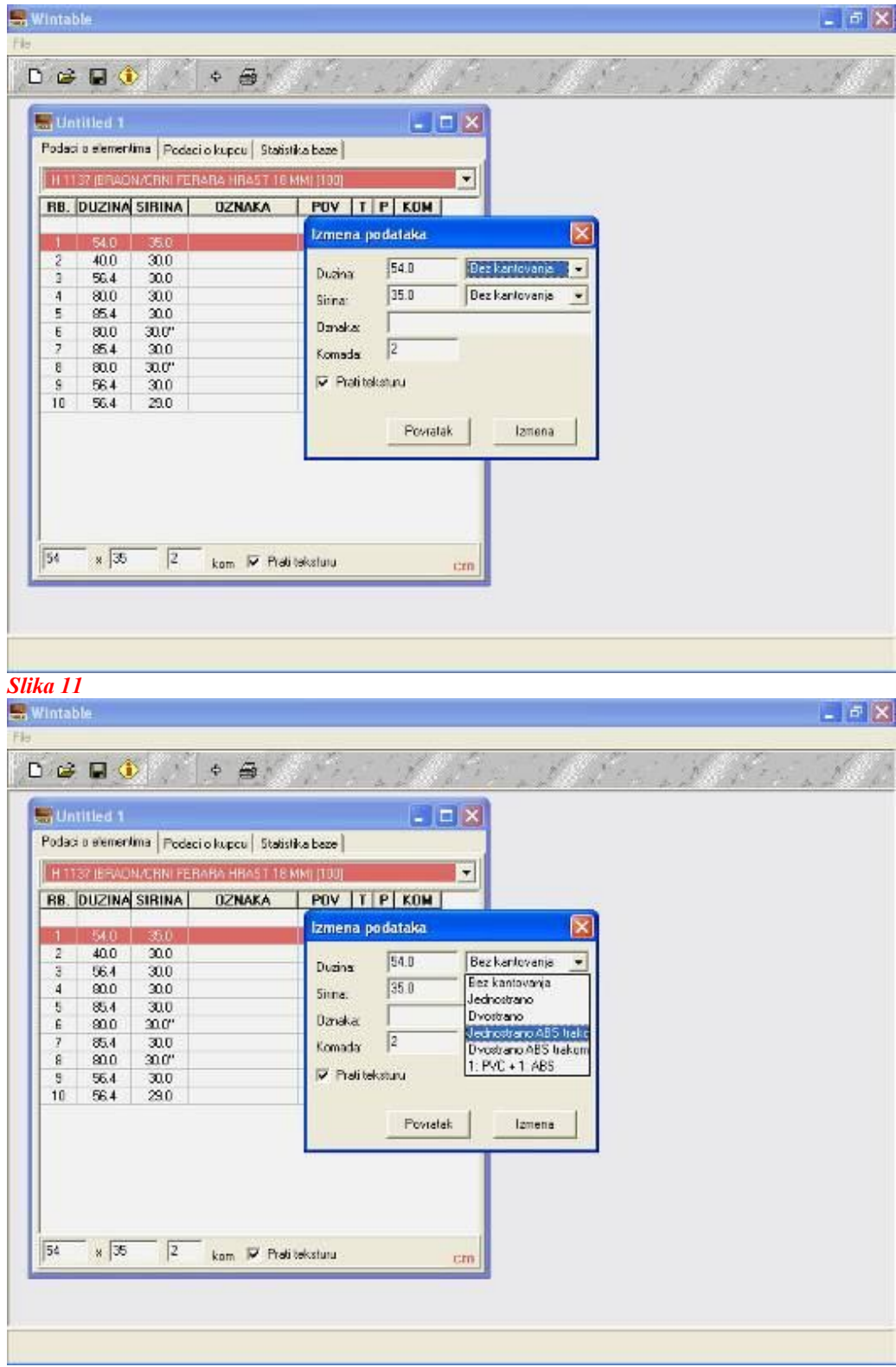

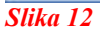

| <b>RB. DUZINA SIRINA</b><br>35.0<br>30.0<br>30.0 | <b>OZNAKA</b>         | POV   T   P   KOM  <br>Izmena podataka |                              | ×              |                                               |  |  |
|--------------------------------------------------|-----------------------|----------------------------------------|------------------------------|----------------|-----------------------------------------------|--|--|
|                                                  |                       |                                        |                              |                |                                               |  |  |
|                                                  |                       |                                        |                              |                |                                               |  |  |
|                                                  |                       |                                        |                              |                |                                               |  |  |
|                                                  | Duzina                | 54.0                                   | Jednostiano ABS t =          |                |                                               |  |  |
| 30.0                                             | Sitna.                | 35.0                                   | Divostrano                   |                |                                               |  |  |
| 30.0                                             |                       |                                        | Bez kantovanja               |                |                                               |  |  |
| 20.0"                                            |                       |                                        | Jednostrano                  |                |                                               |  |  |
| 30.0                                             |                       |                                        | <b>D</b> ycetrano            |                |                                               |  |  |
|                                                  |                       |                                        |                              |                |                                               |  |  |
|                                                  |                       |                                        |                              |                |                                               |  |  |
|                                                  |                       |                                        |                              |                |                                               |  |  |
|                                                  |                       | Povtatak                               | Izmena                       |                |                                               |  |  |
|                                                  |                       |                                        |                              |                |                                               |  |  |
|                                                  |                       |                                        |                              |                |                                               |  |  |
|                                                  |                       |                                        |                              |                |                                               |  |  |
|                                                  |                       |                                        |                              |                |                                               |  |  |
|                                                  |                       |                                        |                              |                |                                               |  |  |
|                                                  | 30.0"<br>30.0<br>29.0 | <b>Danska</b><br>Komada                | $\sqrt{2}$<br>Prati teksturu | 1: PVC + 1 ABS | Jednostiano ABS trake<br>Dvostrano ABS trakom |  |  |

**Nakon završenog unosa kantovanja vratite se u glavni prozor.** *Slika 14*

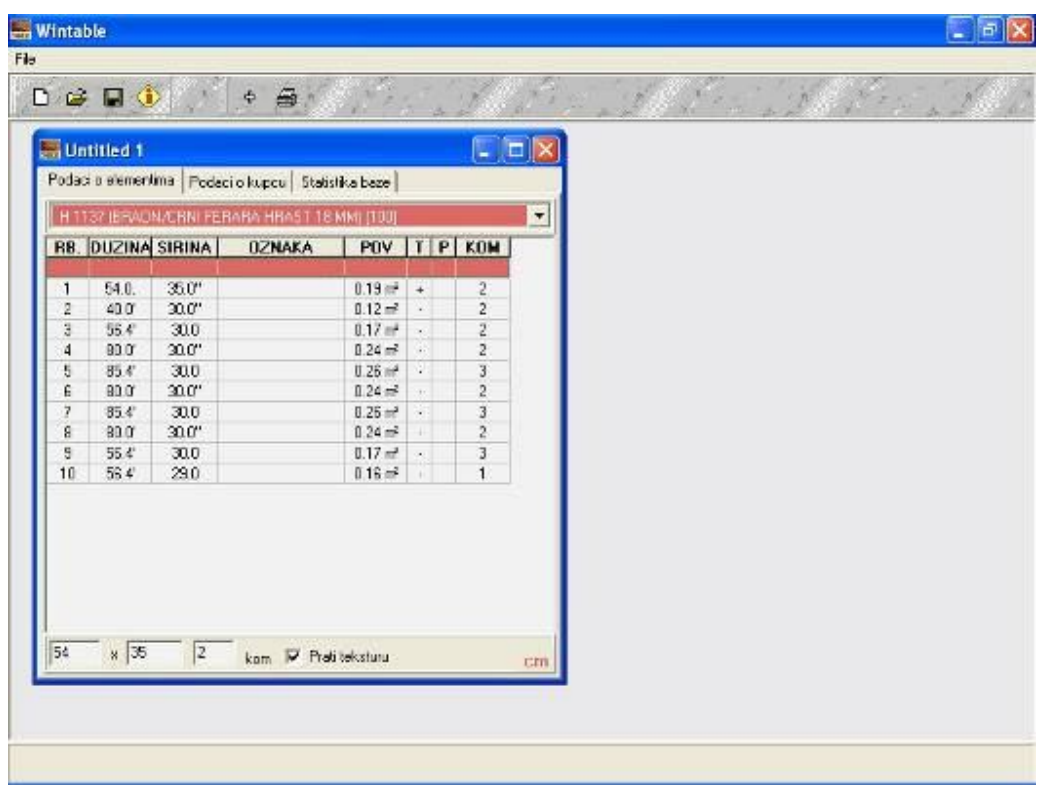

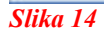

**U kartici** *Podaci o kupcu* **unesite Vaše podatke.** *Slika 15*

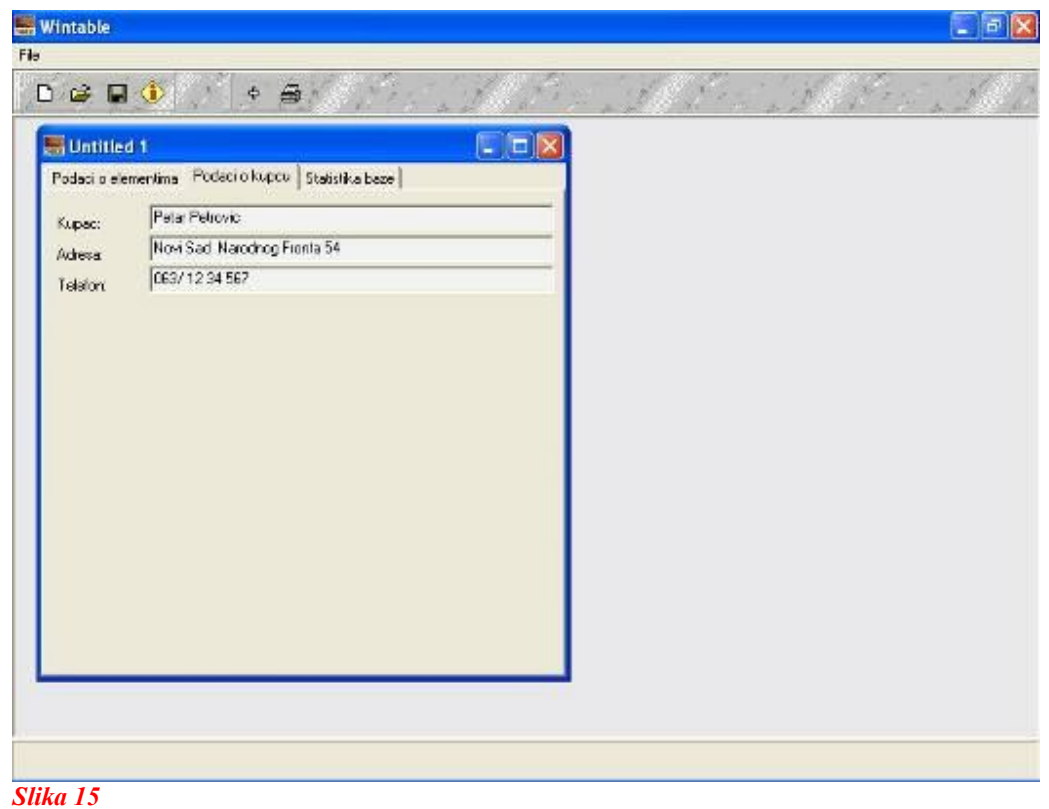

**Sledeće što je potrebno je da podatke o vašim elementima sačuvate u fajl, a to ćete uraditi klikom na dugme .** *Slika 16*

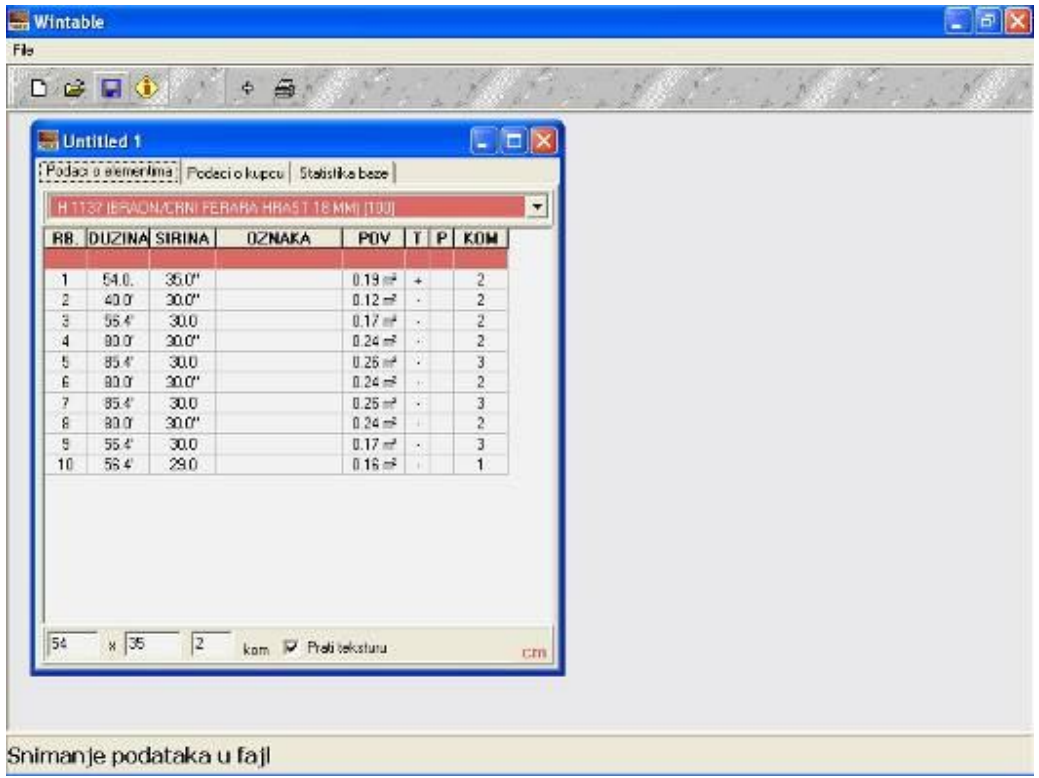

**U polje** *file name* **obavezno unesite naziv odnosno šifru materijala njegovu debljinu i podatke o traci kojom će se odabrani materijal kantovati. U polju**  *Save as type* **uvek mora biti odabrano Wintable elements (\*.tab).** *Slika 17*

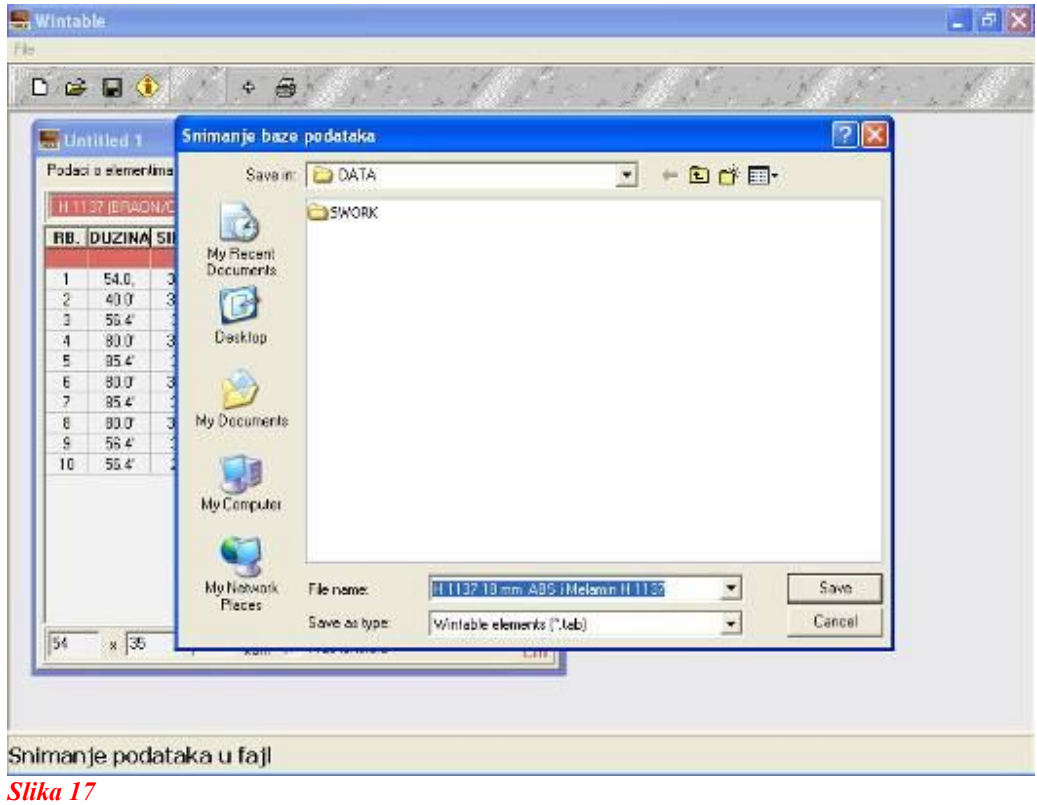

Sačuvani fajl pošaljite na e-mail hobby4@eunet.rs ili hobby5@eunet.rs

Molimo cenjene kupce da nam krojne liste šaljete ili na hobby4@eunet.rs ili na

hobby5@eunet.rs,

ali jednu krojnu listu nemojte da šaljete i na jedan i na drugi mail. Hvala